## **Федеральное государственное унитарное предприятие «Всероссийский научно-исследовательский институт метрологии им. Д.И. Менделеева» ФГУП «ВНИИМ им. Д.И. Менделеева»**

**УТВЕРЖДАЮ AUECKON** И.о. генерального директор OF YII BULLAMAM. I. **Мен**делеева» Пронин М.п. мая 2020 **HHH 7809022** OLNN ...

Государственная система обеспечения единства измерений

# **Дефибрилляторы-мониторы Efflcia DFM100**

**Методика поверки**

**МП 244-0003-2020**

И.о. руководителя государственных эталонов и стандартных образцов в области биоаналитических р медицинских измерений М.С. Вонский

сектора А.А. Чубанов

г. Санкт-Петербург 2020 г.

Настоящая методика распространяется на дефибрилляторы-мониторы Efficia DFM100 (далее - мониторы).

Мониторы подлежат первичной и периодической поверке. Настоящей методикой предусмотрена возможность проведения поверки применяемых отдельных измерительных каналов (на основании письменного заявления владельца средства измерений или лица, представившего средство измерений на поверку, оформленного в произвольной форме).

При проведении поверки в сокращенном объеме (для применяемых отдельных измерительных каналов и мониторов), информация об объеме проведенной поверки должна быть передана в Федеральный информационный фонд по обеспечению единства измерений.

## **1 Операции поверки**

Объем и последовательность операций поверки указаны в таблице 1.

Таблица 1

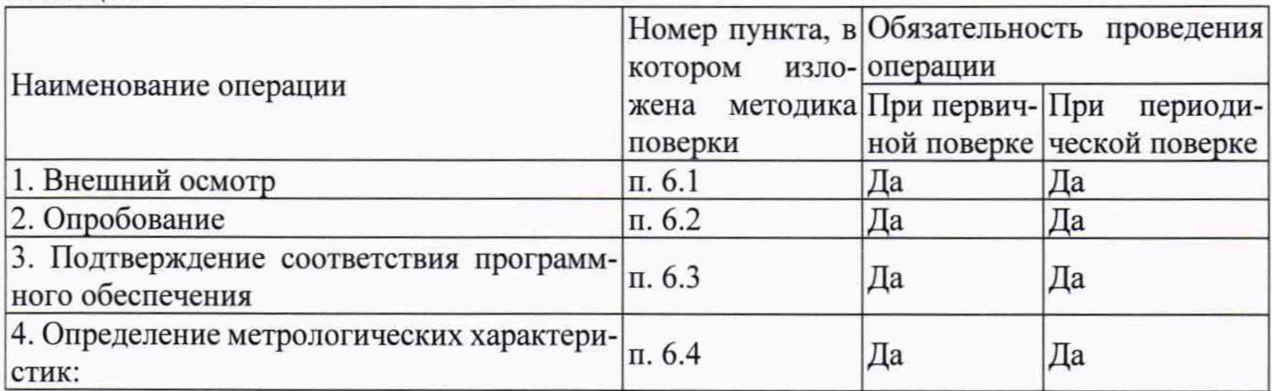

При получении отрицательных результатов при проведении той или иной операции дальнейшая поверка прекращается.

## **2 Средства поверки**

2.1 При проведении поверки применяются рабочие эталоны, средства измерений, стандартные образцы и оборудование, представленное в таблице 2 .

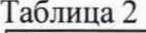

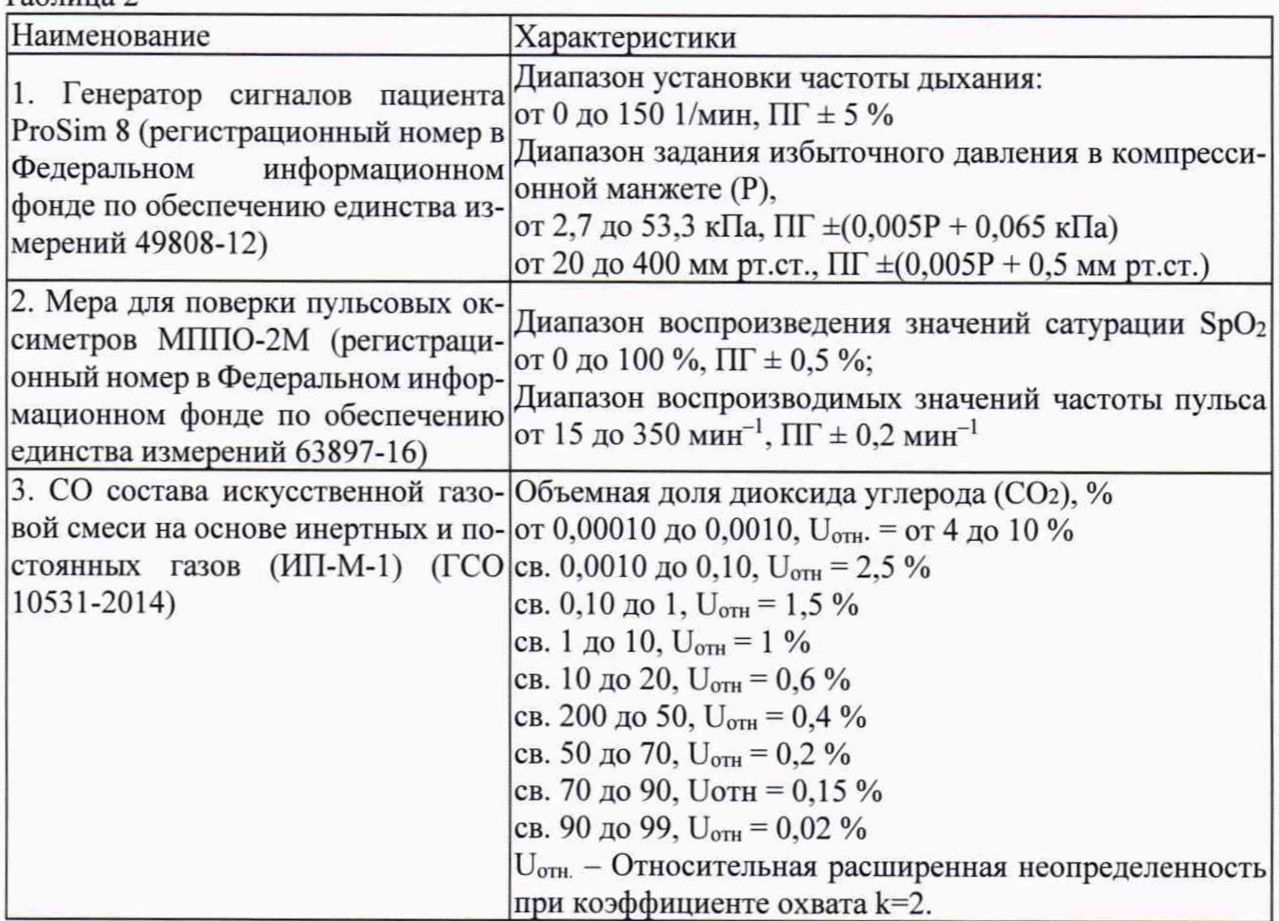

2.2 Допускается применение средств поверки, не приведенных в перечне, но обеспечивающих определение (контроль) метрологических характеристик поверяемых средств измерений с требуемой точностью.

2.3 Все средства поверки должны иметь действующие свидетельства о поверке.

### **3 Требования безопасности**

3.1 К работе с приборами, используемые при поверке, допускаются лица, прошедшие инструктаж по технике безопасности при работе с электро- и радиоизмерительными приборами.

3.2 Перед включением должен быть проведен внешний осмотр приборов с целью определения исправности и электрической безопасности включения их в сеть.

3.3 Перед включением в сеть приборов, используемых при поверке, они должны быть заземлены в соответствии с требованиями, указанными в эксплуатационной документации.

3.4 При проведении поверки должны быть соблюдены требования безопасности, приведенные в руководстве по эксплуатации.

## **4 Условия поверки**

При проведении поверки должны быть соблюдены следующие условия:

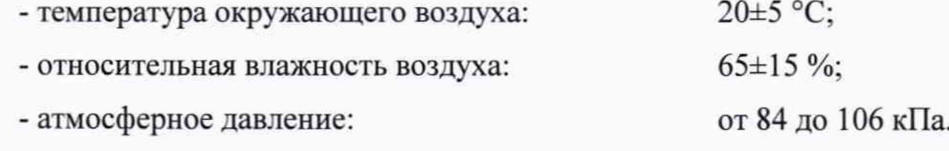

## **5 Подготовка к поверке**

5.1. Подготовить прибор к работе в соответствии с руководством по эксплуатации.

5.2. Перед проведением периодической поверки выполняется техническое обслуживание в соответствии с Руководством по эксплуатации.

## **6 Проведение поверки**

6.1 Внешний осмотр.

При проведении внешнего осмотра должно быть установлено соответствие поверяемого монитора следующим требованиям:

- комплектность должна соответствовать техническому описанию и инструкции по эксплуатации;

- не допускаются дефекты корпуса, нечеткая маркировка или отсутствие маркировки клавиш управления на лицевой панели;

6.2 Опробование.

Производится включение монитора. Опробование считается успешно выполненным, если на мониторе производится отображение требуемых функциональных режимов работы и возможность навигации по меню.

6.3 Подтверждение соответствия программного обеспечения.

При проведении поверки монитора выполняют операцию «Подтверждение соответствия программного обеспечения». Операция «Подтверждение соответствия программного обеспечения» состоит в определении номера версии (идентификационного номера) программного обеспечения.

Просмотр версии встроенного ПО доступен в сервисном меню. Дополнительно имеется возможность вывести данную информацию на печать.

Монитор считается прошедшим поверку, если номер версии ПО не ниже, указанной в описании типа.

6.4 Определение метрологических характеристик.

6.4.1. Определение погрешности измерений SpO<sub>2</sub>;

Проводится соединение кабеля канала пульсоксиметрии с пальцевым имитатором, входящим в состав меры для поверки пульсовых оксиметров МППО-2М. На МППО-2М выставляется не менее, чем три точки из диапазона измерений (от 70% до 99%). Проводится не менее трех измерений  $SpO<sub>2</sub>$ . За результат измерений принимается среднее значение из 3 результатов. После выполнения измерений, производят расчет абсолютной погрешности по формуле  $1:$ 

$$
\Delta SpO_2 = SpO_{2_{H3M}} - SpO_{2_{\text{ycr.}}}
$$
 (1)

Результаты измерений считаются положительными, если значения абсолютной погрешности измерений SpO<sub>2</sub> % не превышают  $\pm$  3 %.

#### 6.4.2 Определение погрешности измерений частоты пульса

В соответствии с указаниями руководств по эксплуатации, включают монитор и меру для поверки пульсовых оксиметров МППО-2М. Вставляют пальцевый имитатор меры для поверки пульсовых оксиметров МППО-2М в пульсоксиметрические датчики модулей поверяемого монитора. При этом должны наблюдаться устойчивые показания сатурации и частоты пульса. Устанавливают переключателем на панели управления меры для поверки пульсовых оксиметров МППО-2М частоту пульса не менее, чем для пяти точек из диапазона измерений, включая близкие к крайним. После выполнения измерений, производят расчет абсолютной погрешности по формуле 2:

$$
\Delta \mathbf{H} \mathbf{\Pi} = \mathbf{H} \mathbf{\Pi}_{\text{H3M}} - \mathbf{H} \mathbf{\Pi}_{\text{ycr.}} \tag{2}
$$

Результаты испытаний признают успешными, в случае не превышения абсолютной погрешности в поддиапазоне от 30 до 50 мин<sup>-1</sup>,  $\pm$  3 мин<sup>-1</sup>, а относительной в поддиапазоне св. 50 до 300 мин<sup>-1</sup>,  $\pm$  2%.

6.4.3. Определение погрешности измерений парциального давления  $CO<sub>2</sub>$  в выдыхаемом воздухе.

Определение абсолютной и относительной погрешности измерений парциального давления двуокиси углерода в выдыхаемом воздухе проводят при подаче газовой смеси на вход каналов газового анализа монитора (в боковом потоке и в микропотоке) и считывании установившихся в течение 30 с показаний с применением ГСО 10531-2014. Открывают баллон с газовой смесью и устанавливают расход, около 10 л/мин. Измерения проводят не менее, чем в трех точках рабочего диапазона, включая максимально близкие к крайним.

Парциальное давление двуокиси углерода в газовой смеси связано с концентрацией по формуле (3):

$$
p_0 = \frac{c_{CO_2} \cdot P}{100} \tag{3}
$$

где *ССо2-* действительное значение объемной доли двуокиси углерода в газовой смеси, указанное в паспорте. %;

*Р* - атмосферное давление при нормальных условиях.

После выполнения измерений, проводят расчет абсолютной и относительной погрешности по формулам 4-5:

$$
\Delta p_0 = P_{\text{H3M}} - P_0 \tag{4}
$$

$$
\delta p_0 = \frac{P_{\text{HSM}} - p_0}{p_0} \cdot 100 \, \%
$$
\n(5)

Результаты измерений считаются положительными, если значения абсолютной и относительной погрешности измерения парциального давления СО<sub>2</sub>

Результаты измерений считаются положительными, если значения погрешности измерений парциального давления *С02* не превышают:

- абсолютной в поддиапазоне от 0 до 40 мм рт.ст, ±2 мм рт. ст.:

- относительной в поддиапазоне от 41 до 70 мм рт.ст, ±5 *%:*
- относительной в поддиапазоне от 71 до 100 мм рт.ст,  $\pm 8\%$ :

- относительной в поддиапазоне от 101 до 150 мм рт.ст,  $\pm$ 10 %:

6.4.4. Определение погрешности измерений избыточного давления в манжете.

Определение погрешности измерений избыточного давления в манжете проводится методом прямых измерений с применением генератора сигналов пациента ProSim 8. Производят соединение шланга манжеты монитора с манжетой и с генератором сигналов, выставляют на генераторе режим измерений давления, производят накачку (в автоматическом режиме) до максимума и получают значения в процессе сброса не менее, чем в пяти точках диапазона. После выполнения измерений, производят расчет абсолютной погрешности по формуле 6:

$$
\Delta P = P_{\text{M3M}} - P_{\text{yct}} \tag{6}
$$

В режиме для детей/грудных детей проверяется возможность накачки давления выше 135 мм рт.ст.

Результаты измерений считаются положительными, если значения абсолютной погрешности измерений избыточного давления в компрессионной манжете не превышает  $\pm$  3 мм рт. ст.

6.4.5. Определение погрешности измерений частоты сердечных сокращений.

Определение диапазона и погрешности измерений частоты сердечных сокращений проводится с помощью генератора сигналов пациента ProSim 8. На мониторе по каналу ЭКГ устанавливают значения для подачи сигнала тревоги внутри рабочего диапазона измерений. В ходе мониторирования проводят измерения не менее, чем в пяти точках рабочего диапазона, включая близкие к крайним. После выполнения измерений, производят расчет погрешности по формулам 7 и 8:

$$
\Delta \text{YCC} = \text{YCC}_{\text{M3M}} - \text{YCC}_{\text{VCT}}.\tag{7}
$$

$$
\delta \text{YCC} = \frac{\text{4CC}_{\text{M3M}} - \text{4CC}_{\text{yCT}}}{\text{4CC}_{\text{yCT}}} \cdot 100\% \tag{8}
$$

Результаты испытаний признают успешными, в случае не превышения погрешности при измерении частоты сердечных сокращений:

- абсолютной в поддиапазоне от 30 до 50 мин<sup>-1</sup>,  $\pm$ 5 мин<sup>-1</sup>

- относительной в поддиапазоне св. 50 до 350 мин<sup>-1</sup>,  $\pm$ 10 %

#### **7 Оформление результатов поверки**

7.1. При проведении поверки составляется протокол результатов измерений по форме Приложения А, в котором указывается о соответствии монитора установленным требованиям.

7.2. Результаты поверки считаются положительными, если монитор удовлетворяет всем требованиям настоящей методики. Положительные результаты поверки оформляются путем выдачи свидетельства о поверке. Знак поверки рекомендуется наносить на корпус мониторов, или на свидетельство об их поверке.

7.3. Результаты считаются отрицательными, если при проведении поверки установлено несоответствие поверяемого монитора, хотя бы одному из требований настоящей методики. Отрицательные результаты поверки оформляются путем выдачи извещений о непригодности с указанием причин непригодности.

## ПРОТОКОЛ ПОВЕРКИ

от XX.XX.20XX г.  $N<sub>2</sub>$ 

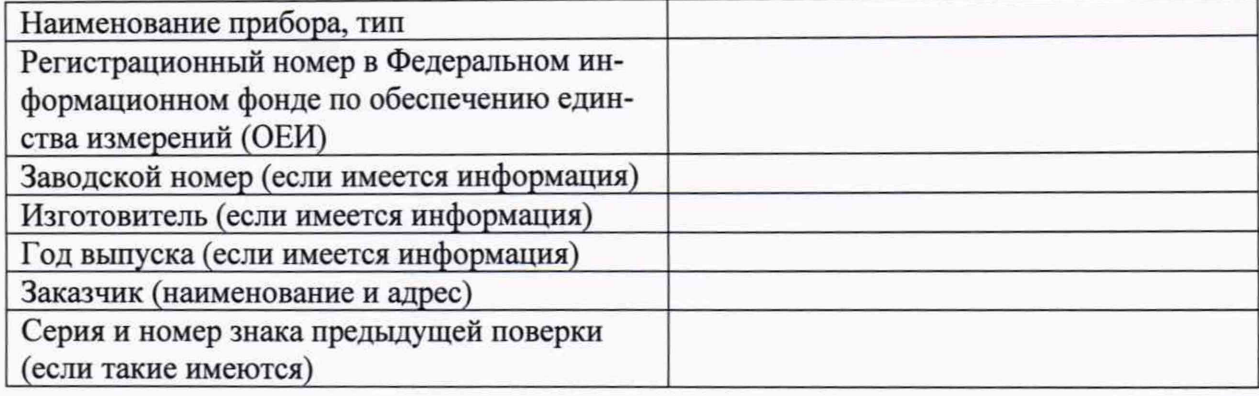

#### Вид поверки

#### Методика поверки

## Средства поверки:

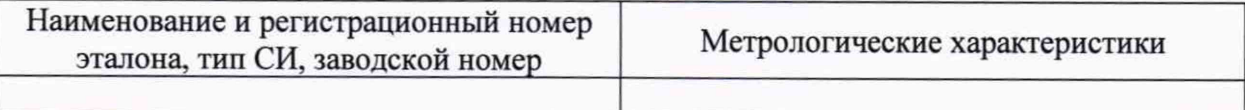

#### Условия поверки:

- температура окружающего воздуха <sup>о</sup>С
- атмосферное давление, кПа
- относительная влажность воздуха, %

#### Результаты поверки:

- 1. Внешний осмотр\_
- 2. Опробование\_\_\_\_
- 3. Подтверждение соответствия программного обеспечения

4. Определение метрологических характеристик (в соответствии с требованиями НД на методы и средства поверки)

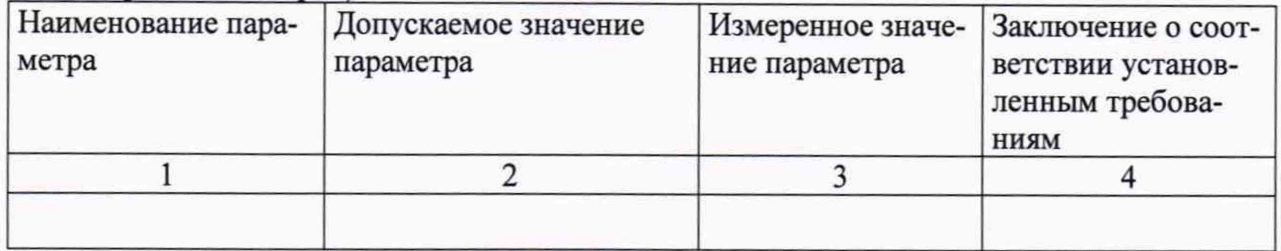

#### На основании результатов поверки выдано:

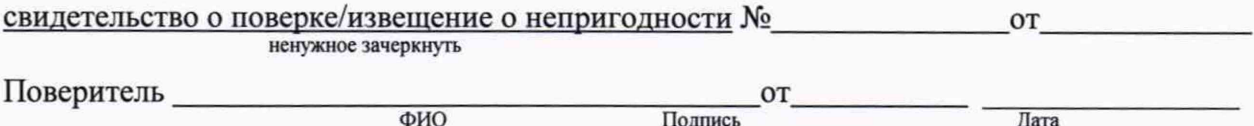